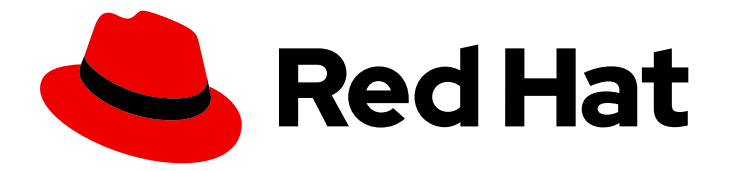

# Red Hat Hyperconverged Infrastructure for Virtualization 1.8

# Upgrading Red Hat Hyperconverged Infrastructure for Virtualization

How to migrate to a Red Hat Enterprise Linux 8 based RHHI for Virtualization environment

Last Updated: 2022-06-02

# Red Hat Hyperconverged Infrastructure for Virtualization 1.8 Upgrading Red Hat Hyperconverged Infrastructure for Virtualization

How to migrate to a Red Hat Enterprise Linux 8 based RHHI for Virtualization environment

Laura Bailey lbailey@redhat.com

### Legal Notice

Copyright © 2022 Red Hat, Inc.

The text of and illustrations in this document are licensed by Red Hat under a Creative Commons Attribution–Share Alike 3.0 Unported license ("CC-BY-SA"). An explanation of CC-BY-SA is available at

http://creativecommons.org/licenses/by-sa/3.0/

. In accordance with CC-BY-SA, if you distribute this document or an adaptation of it, you must provide the URL for the original version.

Red Hat, as the licensor of this document, waives the right to enforce, and agrees not to assert, Section 4d of CC-BY-SA to the fullest extent permitted by applicable law.

Red Hat, Red Hat Enterprise Linux, the Shadowman logo, the Red Hat logo, JBoss, OpenShift, Fedora, the Infinity logo, and RHCE are trademarks of Red Hat, Inc., registered in the United States and other countries.

Linux ® is the registered trademark of Linus Torvalds in the United States and other countries.

Java ® is a registered trademark of Oracle and/or its affiliates.

XFS ® is a trademark of Silicon Graphics International Corp. or its subsidiaries in the United States and/or other countries.

MySQL<sup>®</sup> is a registered trademark of MySQL AB in the United States, the European Union and other countries.

Node.js ® is an official trademark of Joyent. Red Hat is not formally related to or endorsed by the official Joyent Node.js open source or commercial project.

The OpenStack ® Word Mark and OpenStack logo are either registered trademarks/service marks or trademarks/service marks of the OpenStack Foundation, in the United States and other countries and are used with the OpenStack Foundation's permission. We are not affiliated with, endorsed or sponsored by the OpenStack Foundation, or the OpenStack community.

All other trademarks are the property of their respective owners.

### Abstract

This document explains how to upgrade to the latest version of Red Hat Hyperconverged Infrastructure for Virtualization.

### Table of Contents

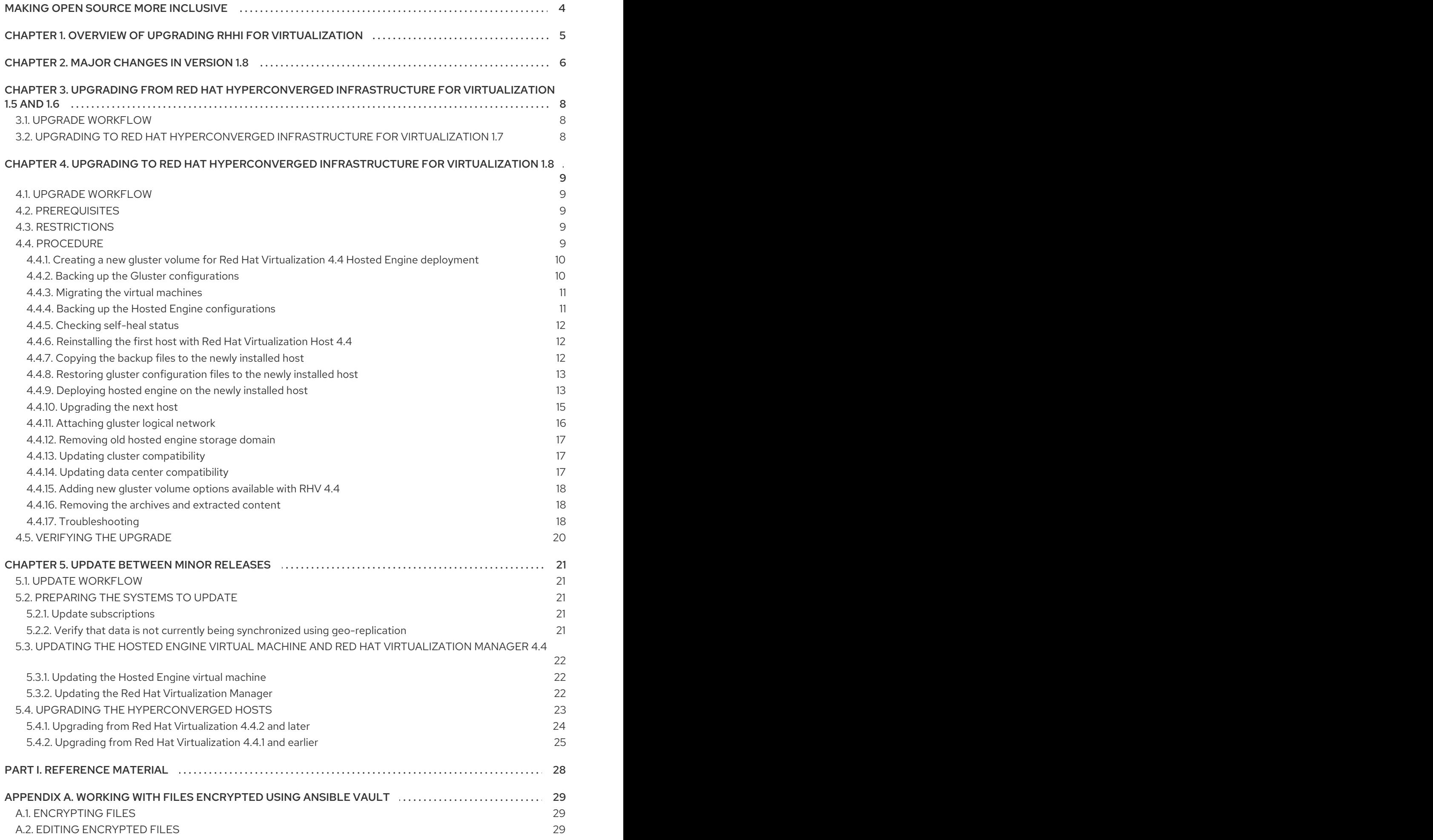

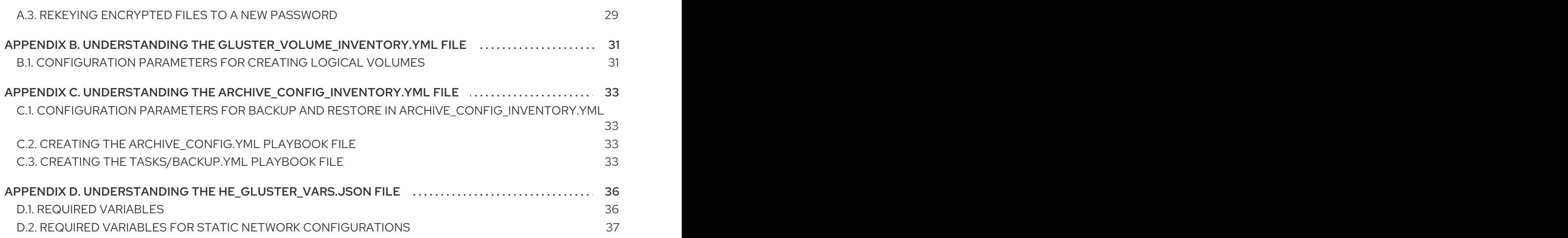

# MAKING OPEN SOURCE MORE INCLUSIVE

<span id="page-7-0"></span>Red Hat is committed to replacing problematic language in our code, documentation, and web properties. We are beginning with these four terms: master, slave, blacklist, and whitelist. Because of the enormity of this endeavor, these changes will be implemented gradually over several upcoming releases. For more details, see our CTO Chris Wright's [message](https://www.redhat.com/en/blog/making-open-source-more-inclusive-eradicating-problematic-language) .

# <span id="page-8-0"></span>CHAPTER 1. OVERVIEW OF UPGRADING RHHI FOR VIRTUALIZATION

Upgrading involves moving from one version of a product to a newer release of the same product. This section shows you how to upgrade to Red Hat Hyperconverged Infrastructure for Virtualization 1.8 from versions 1.5, 1.6 and 1.7.

From a component standpoint, this involves the following:

- Upgrading the Hosted Engine virtual machine to Red Hat Virtualization Manager version 4.4.
- Upgrading the physical hosts to Red Hat Virtualization 4.4.

# CHAPTER 2. MAJOR CHANGES IN VERSION 1.8

<span id="page-9-0"></span>Be aware of the following differences between Red Hat Hyperconverged Infrastructure for Virtualization 1.8 and previous versions:

### Changed behavior

- Red Hat Hyperconverged Infrastructure for Virtualization 1.8 and Red Hat Virtualization 4.4 are based on Red Hat Enterprise Linux 8. Read about the key differences in Red Hat Enterprise Linux 8 in [Considerations](https://access.redhat.com/documentation/en-us/red_hat_enterprise_linux/8/html/considerations_in_adopting_rhel_8/index) in adopting RHEL 8 .
- Cluster upgrades now require at least 10 percent free space on gluster disks in order to reduce the risk of running out of space mid-upgrade. This is available post the upgrade to Red Hat Hyperconverged Infrastructure for Virtualization 1.8. [\(BZ#1783750\)](https://bugzilla.redhat.com/show_bug.cgi?id=1783750)
- "Hosts" and "Additional Hosts" tabs in the Web Console have been combined into a new "Hosts" tab that shows information previously shown on both. ([BZ#1762804](https://bugzilla.redhat.com/show_bug.cgi?id=1762804))
- Readcache and readcachesize options have been removed from VDO volumes, as they are not supported on Red Hat Enterprise Linux 8 based operating systems. ([BZ#1808081\)](https://bugzilla.redhat.com/show_bug.cgi?id=1808081)
- The Quartz scheduler is replaced with the standard Java scheduler to match support with Red Hat Virtualization. ([BZ#1797487](https://bugzilla.redhat.com/show_bug.cgi?id=1797487))

#### **Enhancements**

- The Administrator Portal can now upgrade all hosts in a cluster with one click. This is available post the upgrade to Red Hat Hyperconverged Infrastructure for Virtualization 1.8. [\(BZ#1721366\)](https://bugzilla.redhat.com/show_bug.cgi?id=1721366)
- At-rest encryption using Network-Bound Disk Encryption (NBDE) is now supported on new Red Hat Hyperconverged Infrastructure for Virtualization deployments. [\(BZ#1821248,](https://bugzilla.redhat.com/show_bug.cgi?id=1821248) [BZ#1781184](https://bugzilla.redhat.com/show_bug.cgi?id=1781184))
- Added support for IPv6 networking. Environments with both IPv4 and IPv6 addresses are not supported. [\(BZ#1721383\)](https://bugzilla.redhat.com/show_bug.cgi?id=1721383)
- New roles, playbooks, and inventory examples are available to simplify and automate the following tasks:
	- Upgrading ([BZ#1500728,](https://bugzilla.redhat.com/show_bug.cgi?id=1500728) [BZ#1832654\)](https://bugzilla.redhat.com/show_bug.cgi?id=1832654)
	- Backing up and restoring configuration ([BZ#1850488](https://bugzilla.redhat.com/show_bug.cgi?id=1850488))
	- Replacing hosts [\(BZ#1840123\)](https://bugzilla.redhat.com/show_bug.cgi?id=1840123)
	- Blacklisting multipath devices [\(BZ#1807808](https://bugzilla.redhat.com/show_bug.cgi?id=1807808))
	- Creating the gluster logical network [\(BZ#1832966\)](https://bugzilla.redhat.com/show_bug.cgi?id=1832966)
	- Deploying on IPv6 networks. ([BZ#1688217](https://bugzilla.redhat.com/show_bug.cgi?id=1688217))
- Added an option to select IPv4 or IPv6 based deployment in the web console. [\(BZ#1688798\)](https://bugzilla.redhat.com/show_bug.cgi?id=1688798)
- **fival fixt** in the replication module now uses **eager-lock** functionality which improves the performance of small-block of size approximately equal to 4k write-heavy workloads by more than 50 percent on Red Hat Hyperconverged Infrastructure for Virtualization 1.8. ([BZ#1836164](https://bugzilla.redhat.com/show_bug.cgi?id=1836164))
- The web console now supports blacklisting multipath devices. [\(BZ#1814120\)](https://bugzilla.redhat.com/show_bug.cgi?id=1814120)
- New fencing policies **skip\_fencing\_if\_gluster\_bricks\_up** and **skip fencing if gluster quorum not met** are now added and enabled by default. [\(BZ#1775552\)](https://bugzilla.redhat.com/show_bug.cgi?id=1775552)
- Red Hat Hyperconverged Infrastructure for Virtualization now ensures that the "performance.strict-o-direct" option in Red Hat Gluster Storage is enabled before creating a storage domain. ([BZ#1807400](https://bugzilla.redhat.com/show_bug.cgi?id=1807400))
- Red Hat Gluster Storage volume options can now be set for all volumes in the Administrator Portal by using "all" as the volume name. ([BZ#1775586\)](https://bugzilla.redhat.com/show_bug.cgi?id=1775586)
- Read-only fields are no longer included in the web console user interface, making the interface simpler and easier to read. [\(BZ#1814553\)](https://bugzilla.redhat.com/show_bug.cgi?id=1814553)

# <span id="page-11-0"></span>CHAPTER 3. UPGRADING FROM RED HAT HYPERCONVERGED INFRASTRUCTURE FOR VIRTUALIZATION 1.5 AND 1.6

### <span id="page-11-1"></span>3.1. UPGRADE WORKFLOW

To upgrade to Red Hat Hyperconverged Infrastructure for Virtualization 1.8, the primary requirement is to upgrade to Red Hat Hyperconverged Infrastructure for Virtualization 1.7 with the latest version of Red Hat Virtualization 4.3. The upgrade process for RHHI for Virtualization versions 1.5, 1.6, and 1.7 to RHHI for Virtualization 1.8 is as follows:

### RHHI for Virtualization 1.5 (based on RHV 4.2)

Perform the upgrade from 1.5 to 1.7 and then upgrade to RHHI for Virtualization 1.8.

### RHHI for Virtualization 1.6 (based on RHV 4.3)

Perform the upgrade from 1.6 to 1.7 and then upgrade to RHHI for Virtualization 1.8.

### RHHI for Virtualization 1.7 (based on RHV 4.3.8 or later)

Update the current set-up to latest Red Hat Virtualization 4.3, then upgrade to RHHI for Virtualization 1.8.

### <span id="page-11-2"></span>3.2. UPGRADING TO RED HAT HYPERCONVERGED INFRASTRUCTURE FOR VIRTUALIZATION 1.7

Follow Upgrading to RHHI for [Virtualization](https://access.redhat.com/documentation/en-us/red_hat_hyperconverged_infrastructure_for_virtualization/1.7/html/upgrading_red_hat_hyperconverged_infrastructure_for_virtualization/index) 1.7 guide to upgrade from RHHI for Virtualization 1.5, 1.6 to 1.7 and to upgrade RHHI for Virtualization 1.7 to the latest Red Hat Virtualization 4.3.z version.

# <span id="page-12-0"></span>CHAPTER 4. UPGRADING TO RED HAT HYPERCONVERGED INFRASTRUCTURE FOR VIRTUALIZATION 1.8

### <span id="page-12-1"></span>4.1. UPGRADE WORKFLOW

The procedure to upgrade to Red Hat Hyperconverged Infrastructure for Virtualization (RHHI for Virtualization) 1.8 is not a direct upgrade from the previous versions of RHHI for Virtualization using 'yum update' as RHHI for Virtualization 1.7 uses Red Hat Enterprise Linux 7 platform, whereas the new version 1.8 uses the Red Hat Enterprise Linux 8 platform.

As this is not a direct upgrade, engine backup is performed along with gluster configurations and the nodes are reinstalled. The configurations are then restored with new gluster volume created for the hosted engine. Newly installed nodes are allowed to synchronize with other nodes in the cluster and the procedure is repeated across all the nodes one after the other.

The connected hosts and virtual machines can continue to work while the Manager is being upgraded.

### <span id="page-12-2"></span>4.2. PREREQUISITES

- Red Hat recommends minimizing workload on the virtual machines, this will help to shorten the upgrade window. If there are highly write intensive workloads, the time taken to sync data will be longer leading to a longer upgrade window.
- If there are scheduled geo-replication sessions on the storage domains, Red Hat recommends to remove these schedules to avoid overlapping with the upgrade window.
- If geo-replication is in progress, wait for the sync to complete to start the upgrade.
- All data center's and clusters in the environment must have the cluster compatibility level set to version 4.3 before starting the procedure.

### <span id="page-12-3"></span>4.3. RESTRICTIONS

- If the previous version of RHHI for Virtualization environment did not have deduplication and compression enabled, this feature can not be enabled during upgrade to RHHI for Virtualization 1.8.
- Network-Bound Disk Encryption (NBDE) is supported only with new deployments of RHHI for Virtualization 1.8. This feature can not be enabled during upgrade.

### <span id="page-12-4"></span>4.4. PROCEDURE

This section describes the procedure to upgrade to RHHI for Virtualization 1.8 from RHHI for Virtualization 17

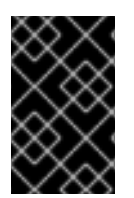

### IMPORTANT

The playbooks mentioned in this section are only available in RHHI for Virtualization 1.7 environment, make sure the RHHI for virtualization versions 1.5 and 1.6 are upgraded to the latest version of RHHI for Virtualization 17

### <span id="page-13-0"></span>4.4.1. Creating a new gluster volume for Red Hat Virtualization 4.4 Hosted Engine deployment

### Procedure

Create a new gluster volume for the new Red Hat Virtualization 4.4 Hosted Engine deployment with bricks for each host under the existing *engine* brick mount which is **/gluster\_bricks/engine**

Use the free space in the existing engine brick mount path **/gluster\_bricks/engine** on each host to create the new replica 3 volume.

# gluster volume create newengine replica 3 host1:/gluster\_bricks/engine/newengine host2:/gluster\_bricks/engine/newengine host3:/gluster\_bricks/engine/newengine # gluster volume set newengine group virt # gluster volume set newengine storage.owner-uid 36 # gluster volume set newengine storage.owner-gid 36 # gluster volume set newengine cluster.granular-entry-heal on # gluster volume set newengine performance.strict-o-direct on # gluster volume set newengine network.remote-dio off # gluster volume start newengine

### Verify

Status of the bricks can be verified with the following command:  $\bullet$ 

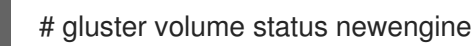

### <span id="page-13-1"></span>4.4.2. Backing up the Gluster configurations

### **Prerequisites**

The **tasks/backup.yml** and **archive\_config.yml** playbooks are available with the latest version of RHV 4.3.z at **/etc/ansible/roles/gluster.ansible/playbooks/hc-ansible-deployment**.

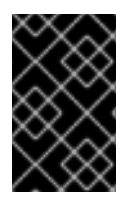

### IMPORTANT

If *tasks/backup.yml* and *archive\_config.yml* are not available at **/etc/ansible/roles/gluster.ansible/playbooks/hc-ansible-deployment**, you can create these playbooks from Understanding the **[archive\\_config\\_inventory.yml](#page-37-0)** file.

### Procedure

1. Edit **archive config inventory.yml** inventory file at /etc/ansible/roles/gluster.ansible/playbooks/hc-ansibledeployment/archive\_config\_inventory.yml

#### **Hosts**

Host FQDN of all the hosts in the cluster.

#### Common Variables

The default value is correct for the common variables **backup\_dir**, **nbde\_setup** and **upgrade**.

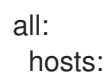

host1.example.com: host2.example.com: host3.example.com: vars: backup\_dir: /archive nbde\_setup: false upgrade: true

2. Run the **archive\_config.yml** playbook using your updated inventory file with the backupfiles tag.

# cd /etc/ansible/roles/gluster.ansible/playbooks/hc-ansible-deployment

# ansible-playbook -i archive\_config\_inventory.yml archive\_config.yml --tags backupfiles

3. The backup configuration tar file is generated on all the hosts under **/root** with name **rhvhnode-<HOSTNAME>-backup.tar.gz**. Copy this backup configuration tar file from all the hosts to a different machine(backup host).

### Verify

Verify that the backup configuration files are generated on all hosts and are copied to the different machine(backup host).

### <span id="page-14-0"></span>4.4.3. Migrating the virtual machines

- 1. Click on Compute  $\rightarrow$  Hosts  $\rightarrow$  Select the first host.
- 2. Click on the hostname  $\rightarrow$  Select Virtual Machines tab.
- 3. Select all Virtual Machines → Migrate.
- 4. Wait for all Virtual Machines to migrate to other hosts in the cluster.

### <span id="page-14-1"></span>4.4.4. Backing up the Hosted Engine configurations

1. Enable Global Maintenance for Hosted Engine. Run the following command on one of the active hosts in the cluster deployed with **hosted-engine --deploy**.

# hosted-engine --set-maintenance --mode=global

2. Log in to the Hosted Engine VM using SSH and stop the **ovirt-engine** service.

# systemctl stop ovirt-engine

3. Run the following command in Hosted Engine VM to create a backup of the engine from the Hosted Engine VM.

# engine-backup --mode=backup --scope=all --file=<backup-file.tar.gz> --log=<logfile>

Example: # engine-backup --mode=backup --scope=all --file=engine-backup.tar.gz --log=backup.log Start of engine-backup with mode 'backup'

scope: all archive file: engine-backup.tar.gz log file: backup.log Backing up: Notifying engine - Files - Engine database 'engine' - DWH database 'ovirt\_engine\_history' Packing into file 'engine-backup.tar.gz' Notifying engine Done.

4. Copy the backup file from the Hosted Engine VM to a different machine (backup host).

# scp <backup-file.tar.gz> root@backup-host.example.com:/backup/

5. Shut down the Hosted Engine VM by running poweroff command from the Hosted Engine VM.

### <span id="page-15-0"></span>4.4.5. Checking self-heal status

1. Check for any pending self-heal on all the replica 3 volumes and wait for the heal to complete. Run the following command on one of the hosts.

# gluster volume heal <volume> info summary

2. Once confirmed there are no pending self-heals, stop the glusterfs brick process and unmount all the bricks on the first host(the current host you are working on) to maintain file system consistency. Run the following on the first host:

# pkill glusterfsd; pkill glusterfs # systemctl stop glusterd # umount /gluster\_bricks/\*

### <span id="page-15-1"></span>4.4.6. Reinstalling the first host with Red Hat Virtualization Host 4.4

1. Use the Installing Red Hat [Virtualization](https://access.redhat.com/documentation/en-us/red_hat_hyperconverged_infrastructure_for_virtualization/1.8/html-single/deploying_red_hat_hyperconverged_infrastructure_for_virtualization/index#installing_a_hyperconverged_host_with_red_hat_virtualization_4) Host guide to re-install the host with Red Hat Virtualization Host 4.4 ISO, formatting only the OS disk.

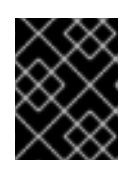

### IMPORTANT

Make sure that the installation does not format the other disks, as bricks are created on top of these disks.

2. Subscribe to Red Hat Virtualization Host(RHVH) 4.4 repositories once the node is up post RHVH 4.4 installation or install the RHV 4.4 appliance downloaded from customer portal.

# yum install rhvm-appliance

See [Configuring](https://access.redhat.com/documentation/en-us/red_hat_hyperconverged_infrastructure_for_virtualization/1.8/html/deploying_red_hat_hyperconverged_infrastructure_for_virtualization/assembly_install-additional-software#configuring-software-repository-access-using-the-web-console) software repository access to subscribe to Red Hat Virtualization Host.

### <span id="page-15-2"></span>4.4.7. Copying the backup files to the newly installed host

Copy the engine backup and host configuration tar files from the backup host to the newly installed host and untar the content.

# scp root@backuphost.example.com:/backupdir/engine-backup.tar.gz /root/ # scp root@backuphost.example.com:/backupdir/rhvh-node-host1.example.combackup.tar.gz /root/

### <span id="page-16-0"></span>4.4.8. Restoring gluster configuration files to the newly installed host

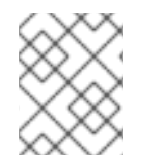

### **NOTE**

Ensure to remove the existing LVM filter before restoring the backup and regenerate the LVM filter after restoration.

1. Remove the existing LVM filter, to allow using the existing Physical Volumes (PVs).

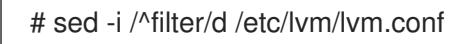

2. Extract the contents of gluster configuration files.

# mkdir /archive # tar -xvf /root/rhvh-host-host1.example.com.tar.gz -C /archive/

- 3. Edit the **archive config inventory.yml** file to restore the configuration files. The **archive\_config\_inventory.yml** file is available at **/etc/ansible/roles/gluster.ansible/playbooks/hc-ansibledeployment/archive\_config\_inventory.yml**
	- all: hosts: host1.example.com: vars: backup\_dir: /archive nbde\_setup: false upgrade: true

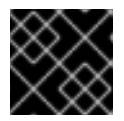

### IMPORTANT

Use only one host under the *hosts* section of the restoration playbook.

4. Execute the playbook to restore the configuration files.

# cd /etc/ansible/roles/gluster.ansible/playbooks/hc-ansible-deployment # ansible-playbook -i archive config inventory.yml archive config.yml --tags restorefiles

5. Regenerate new LVM filters for the newly identified PVs.

# vdsm-tool config-lvm-filter -y

### <span id="page-16-1"></span>4.4.9. Deploying hosted engine on the newly installed host

Deploy hosted engine with option **hosted-engine --deploy --restore-from-file=<enginebackup.tar.gz>** pointing to the backed-up archive from the engine.

The hosted engine can be deployed interactively using **hosted-engine --deploy** command, providing storage corresponding to newly created engine volume.

The hosted engine can also be deployed using ovirt-ansible-hosted-engine-setup role in an automated way and Red Hat recommends to use the automated way to avoid errors. The following procedure explains the automated way of deploying Hosted Engine VM:

- 1. Create the playbook for Hosted Engine deployment in the newly installed host at **/etc/ansible/roles/gluster.ansible/playbooks/hc-ansible-deployment/he.yml**
	- --- - name: Deploy oVirt hosted engine hosts: localhost roles: - role: ovirt.ovirt.hosted\_engine\_setup
- 2. Update the Hosted Engine related information using the **he\_gluster\_vars.json** template file at **/etc/ansible/roles/gluster.ansible/playbooks/hc-ansible-deployment/he\_gluster\_vars.json**.

# cat /etc/ansible/roles/gluster.ansible/playbooks/hc-ansible-deployment/he\_gluster\_vars.json { "he\_appliance\_password": "password", "he\_admin\_password": "password", "he\_domain\_type": "glusterfs", "he\_fqdn": "hostedengine.example.com", "he\_vm\_mac\_addr": "00:18:15:20:59:01", "he\_default\_gateway": "19.70.12.254", "he\_mgmt\_network": "ovirtmgmt", "he\_storage\_domain\_name": "HostedEngine", "he\_storage\_domain\_path": "/newengine", "he\_storage\_domain\_addr": "host1.example.com", "he\_mount\_options": "backup-volfile-servers=host2.example.com:host3.example.com", "he\_bridge\_if": "eth0", "he\_enable\_hc\_gluster\_service": true, "he\_mem\_size\_MB": "16384", "he\_cluster": "Default", "he\_restore\_from\_file": "/root/engine-backup.tar.gz", "he\_vcpus": "4" }

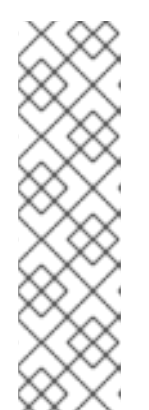

### **NOTE**

In **he** gluster vars.json file, there are 2 important values

### he restore from file

This value is not given in template and should be added. This value should point to the absolute file name of engine backup archive copied to the local machine.

### he\_storage\_domain\_path

This value should refer to the newly created gluster volume.

The previous version of Red Hat Virtualization running on the Hosted Engine VM is down and discarded. MAC address and FQDN corresponding to the older hosted engine VM can be reused for the new engine as well.

3. For static Hosted Engine network configuration, add more options as:

### he\_vm\_ip\_addr

engine VM IP address

### he\_vm\_ip\_prefix

engine VM IP prefix

#### he\_dns\_addr

engine VM DNS server

#### he default gateway

engine VM default gateway

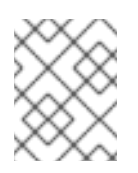

### **NOTE**

If there are no specific DNS available, include 2 more options as he\_vm\_etc\_hosts: true and he\_network\_test: ping.

4. Run the playbook to deploy the Hosted Engine:

# cd /etc/ansible/roles/gluster.ansible/playbooks/hc-ansible-deployment # ansible-playbook he.yml --extra-vars='@he\_gluster\_vars.json'

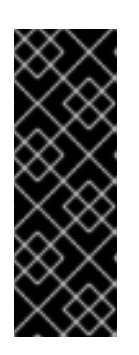

### IMPORTANT

If you are using Red Hat Virtualization Host (RHVH) 4.4 SP1 based on Red Hat Enterprise Linux 8.6 (RHEL 8.6), add the **-e 'ansible\_python\_interpreter=/usr/bin/python3.6'** parameter:

# ansible-playbook -e 'ansible\_python\_interpreter=/usr/bin/python3.6' he.yml - -extra-vars='@he\_gluster\_vars.json'

5. Wait for the Hosted Engine deployment to complete.

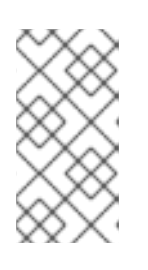

### **NOTE**

If there are any failures during Hosted Engine deployment, find the problem looking at the log messages under **/var/log/ovirt-hosted-engine-setup**, fix the problem. Clean the failed hosted engine deployment using the command **ovirthosted-engine-cleanup** and rerun the deployment.

6. Login into the RHV 4.4 Administration Portal on the newly installed RHV manager and ensure all the hosts are in **up** state. Wait for the self-heal on the gluster volumes to complete.

### <span id="page-18-0"></span>4.4.10. Upgrading the next host

- <span id="page-19-1"></span>1. Move to the next host(second host), ideally the next in order to *maintenance* mode from RHV Administration Portal and stop the *gluster service*.
	- a. Click on Compute  $\rightarrow$  Hosts  $\rightarrow$  select the next host.
	- b. Click on Management → Select Maintenance → New Maintenance Host(s) dialog box opens up.
	- c. Select the check box Stop Gluster service  $\rightarrow$  OK.
- 2. From the command line of the host unmount gluster bricks.

# umount /gluster\_bricks/\*

3. Reinstall this host with RHVH 4.4.

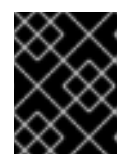

### IMPORTANT

Ensure that the installation does not format the other disks, as bricks are created on these disks.

4. Copy the gluster configuration tar files from the backup host to the newly installed host and untar the content.

# scp root@backuphost.example.com:/backupdir/rhvh-node-<hostname>-backup.tar.gz /root/ # tar -xvf /root/rhvh-host-<hostname>-backup.tar.gz -C /archive/

5. Restore gluster configuration files on the newly installed host by executing the playbook mentioned in step Restoring the [configuration](#page-16-0) files on the newly installed host on this host.

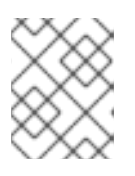

### **NOTE**

Edit the **archive\_config\_inventory.yml** playbook and execute it on the newly installed host.

- 6. Reinstall the host in RHV Administration Portal.
	- a. Copy the authorized key from the first deployed host in RHV 4.4.

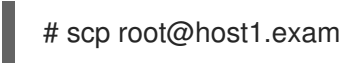

# scp root@host1.example.com:/root/.ssh/authorized\_keys /root/.ssh/

- b. In the RHV Administration Portal, the host will be in *Maintenance* mode. Click on Compute → Select Hosts → Click on Installation → Select Re-install. New host dialog box will open, select the Hosted Engine tab and choose the hosted engine deployment action as deploy.
- c. Wait for the host to become up.
- 7. Repeat the steps in [Upgrading](#page-19-1) next host for all the Red Hat Virtualization Host 4.3 hosts in the cluster.

### <span id="page-19-0"></span>4.4.11. Attaching gluster logical network

(optional)If a separate gluster logical network exists in the cluster, attach that gluster logical network to the required interface on each host.

- 1. Select Compute → Hosts → select host → Select tab Network Interfaces
- 2. Click on button Setup Host Networks → Drag and drop the gluster logical network to the appropriate network interface.

### <span id="page-20-0"></span>4.4.12. Removing old hosted engine storage domain

- 1. Identify the old hosted engine storage domain with name *hosted\_storage* and no golden star next to it.
	- a. Click on Storage → Domains → Select hosted\_storage → Data center tab → Maintenance.
	- b. Wait for that storage domain to move into *Maintenance*.
	- c. Once the storage domain is in *Maintenance* click on Detach, the storage domain will go *unattached*.
	- d. Select the unattached storage domain and click on **Remove** button  $\rightarrow$  OK.
- 2. Stop and remove old engine volume.
	- a. Click on Storage → Volumes → Select old engine volume → Click on Stop button → Confirm OK.
	- b. Click on the same volume  $\rightarrow$  Remove  $\rightarrow$  Confirm OK.
- 3. Remove engine bricks on the hyperconverged hosts.

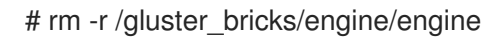

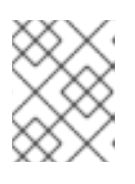

#### **NOTE**

Be cautious when removing the old engine brick as the new engine brick directory is also created on the same mount path as **/gluster\_bricks/engine**.

### <span id="page-20-1"></span>4.4.13. Updating cluster compatibility

Select Compute → Clusters → Select the cluster Default → Edit → update *Compatibility Version* to  $4.6 \rightarrow \text{OK}$ .

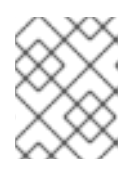

### **NOTE**

There will be a warning for changing compatibility version as VMs on the cluster to be restarted click OK.

### <span id="page-20-2"></span>4.4.14. Updating data center compatibility

- 1. Select Compute **→** Data Centers.
- 2. Select the appropriate data center.
- 3. Click Edit.
- 4. The Edit Data Center dialog box opens.

5. Update *Compatibility Version* to **4.6** from the dropdown list.

### <span id="page-21-0"></span>4.4.15. Adding new gluster volume options available with RHV 4.4

New gluster volume options available with RHV 4.4, apply these volume options on all the volumes.

Execute the following on one of the nodes in the cluster.

# for vol in `gluster volume list`; do gluster volume set \$vol group virt; done

### <span id="page-21-1"></span>4.4.16. Removing the archives and extracted content

Remove the archives and extracted contents of backup configuration files from all the nodes.

# rm -rf /root/rhvh-node-<hostname>-backup.tar.gz # rm -rf /archive/

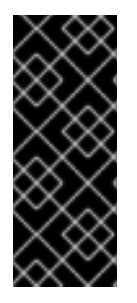

### IMPORTANT

Disable the gluster volume option **cluster.lookup-optimize** on all the gluster volumes after the upgrade.

# for volume in `gluster volume list`; do gluster volume set \$volume cluster.lookupoptimize off; done

### <span id="page-21-2"></span>4.4.17. Troubleshooting

- 1. GFID mismatch leading to HA agents not syncing with each other.
	- a. Appropriate Input/Output error is seen in **/var/log/ovirt-hosted-engine-ha/broker.log**

# grep -i error /var/log/ovirt-hosted-engine-ha/broker.log

MainThread::ERROR::2020-07-13 06:25:16,188::broker::69::ovirt\_hosted\_engine\_ha.broker.broker.Broker::(run) Failed initializing the broker: [Errno 5] Input/output error: '/rhev/data-center/mnt/glusterSD/rhsqagrafton10.lab.eng.blr.redhat.com:\_newengine/1d94d115-8ddd-41c9-bd9c-477347e95ad4/ha\_agent/hosted-engine.lockspace'

b. Run the following command to check if there is any GFID mismatch on the volume.

# grep -i 'gfid mismatch' /var/log/glusterfs/rhev\*

Example: # grep -i 'gfid mismatch' /var/log/glusterfs/rhev\*

/var/log/glusterfs/rhev-data-center-mnt-glusterSD-rhsqagrafton10.lab.eng.blr.redhat.com:\_newengine.log:[2020-07-13 06:14:12.992345] E [MSGID: 108008] [afr-self-heal-common.c:392:afr\_gfid\_split\_brain\_source] 0-newenginereplicate-0: Gfid mismatch detected for <gfid:580f8fe2-a42f-4f62-a5b0- 7591c3740885>/hosted-engine.metadata>, d6a1fe1d-fc04-48cc-953f-d195d40749c1 on newengine-client-1 and c5e89641-e08f-462f-85ab-13518c21b7dc on newengine-client-0. c. If there are entries listed with GFID mismatch, resolve the GFID split-brain.

# gluster volume heal <volume> split-brain latest-mtime <relative\_path\_of\_file\_in\_brick>

Example:

# gluster volume heal newengine split-brain latest-mtime /1d94d115-8ddd-41c9-bd9c-477347e95ad4/ha\_agent/hosted-engine.lockspace

- 2. RHV Administration portal shows gluster volume in degraded state with one of the bricks on the upgraded node as **down**.
	- a. Check the gluster volume status from the gluster command line on one of the hyperconverged hosts.The brick entry corresponding to the node which was upgraded and rebooted is listed with the brick process and port as N/A. In the following example, notice that there is no process ID or port information for host rhvh2.example.com:

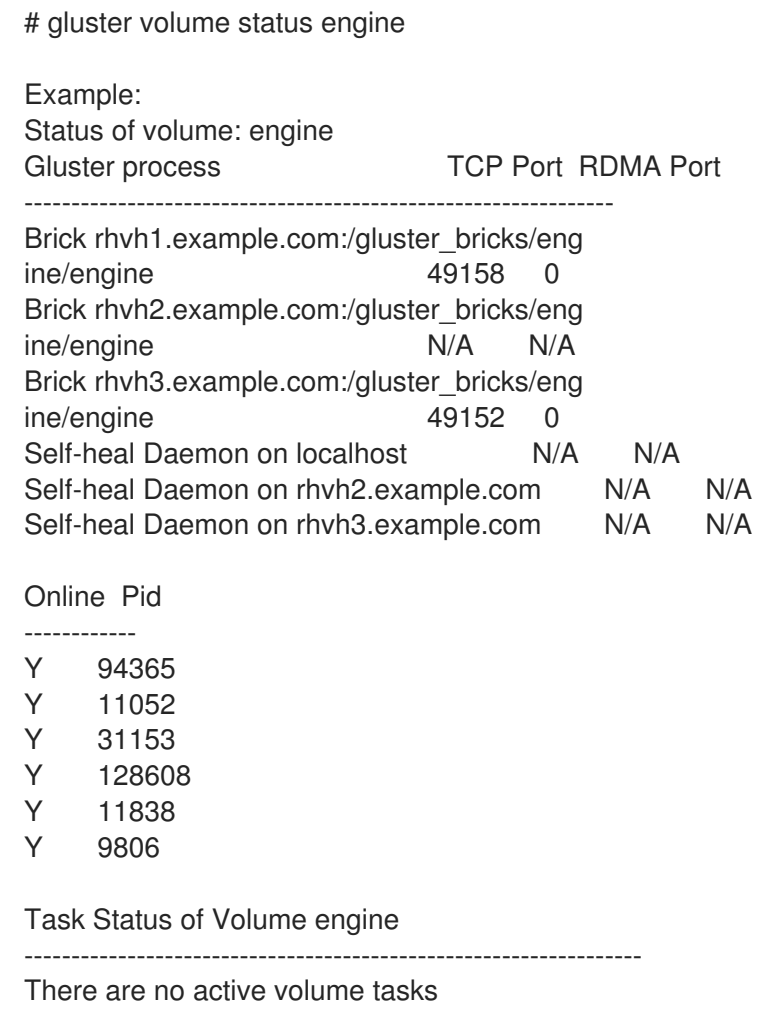

b. To fix this problem, kill the brick process and restart **glusterfsd** service.

# pkill glusterfsd # systemctl restart glusterd

c. Check the **gluster volume status** once again to make sure all the brick entries have got a brick process ID as well as the port information. Wait for a couple minutes for this information to reflect in the RHV administration portal.

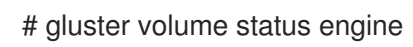

### <span id="page-23-0"></span>4.5. VERIFYING THE UPGRADE

Verify that the upgrade has completed successfully.

- 1. Verify the RHV Manager version.
	- Login in to Administration Portal → Help(**?** symbol) on the top right → About.
		- The software version should be as **Software Version:4.4.X.X-X.X.el8ev**.

Example: Software Version:4.4.1.8-0.7.el8ev

- 2. Verify the host version.
	- Run the following command on all the hosts to get the latest version of the host:

# nodectl info | grep default

Example: # nodectl info | grep default default: rhvh-4.4.1.1-0.20200707.0 (4.18.0-193.12.1.el8\_2.x86\_64)

# CHAPTER 5. UPDATE BETWEEN MINOR RELEASES

<span id="page-24-0"></span>To update the current version of Red Hat Hyperconverged Infrastructure for Virtualization 1.8 to the latest version, follow the steps in this section.

### <span id="page-24-1"></span>5.1. UPDATE WORKFLOW

Red Hat Hyperconverged Infrastructure for Virtualization is a software solution comprising several different components. Update the components in the following order to minimize disruption to your deployment:

- 1. Prepare the systems to be [updated.](#page-24-2)
- 2. Updating the Hosted Engine virtual machine and Red Hat [Virtualization](#page-25-0) Manager 4.4.
- 3. Update the [hyperconverged](#page-28-1) hosts.

### <span id="page-24-2"></span>5.2. PREPARING THE SYSTEMS TO UPDATE

This section describes the steps to prepare the systems for the update procedure.

### <span id="page-24-3"></span>5.2.1. Update subscriptions

You can check which repositories a machine has access to by running the following command as the root user on the Hosted Engine Virtual Machine:

# subscription-manager repos --list-enabled

Verify that the Hosted Engine virtual machine is subscribed to the following repositories:

- rhel-8-for-x86 64-baseos-rpms
- rhel-8-for-x86 64-appstream-rpms
- rhv-4.4-manager-for-rhel-8-x86\_64-rpms
- fast-datapath-for-rhel-8-x86\_64-rpms
- jb-eap-7.4-for-rhel-8-x86\_64-rpms
- openstack-16.2-cinderlib-for-rhel-8-x86\_64-rpms
- rhceph-4-tools-for-rhel-8-x86\_64-rpms

Verify that the Hyperconverged host (Red Hat Virtualization Node) is subscribed to the following repository:

• rhvh-4-for-rhel-8-x86 64-rpms

See Enabling the Red Hat [Virtualization](https://access.redhat.com/documentation/en-us/red_hat_hyperconverged_infrastructure_for_virtualization/1.8/html-single/deploying_red_hat_hyperconverged_infrastructure_for_virtualization/index#post-deploy-rhvm-subscribe) Manager Repositories for more information on subscribing to the above mentioned repositories.

### <span id="page-24-4"></span>5.2.2. Verify that data is not currently being synchronized using geo-replication

Perform the following steps to check if geo-replication is in progress:

- 1. Click the Tasks tab at the bottom right of the Manager. Ensure that there are no ongoing tasks related to data synchronization. If data synchronization tasks are present, wait until they are complete before starting the update process.
- 2. Remove all the scheduled geo-replication sessions so that synchronization will not occur during the update.
	- a. Click Storage → Domains → Select the domain and click on the domain name.
	- b. Click the Remote Data Sync Setup tab  $\rightarrow$  Setup button.
	- c. New dialog window to set the geo-replication schedule pops-up,set the recurrence to None.

### <span id="page-25-0"></span>5.3. UPDATING THE HOSTED ENGINE VIRTUAL MACHINE AND RED HAT VIRTUALIZATION MANAGER 4.4

This section describes the steps to update the Hosted Engine Virtual Machine and the Red Hat Virtualization Manager 4.4 to move towards updating the hyperconverged hosts.

### <span id="page-25-1"></span>5.3.1. Updating the Hosted Engine virtual machine

- 1. Place the cluster into Global Maintenance mode.
	- a. Log in to the Web Console of one of the hyperconverged nodes.
	- b. Click Virtualization  $\rightarrow$  Hosted Engine.
	- c. Click Put this cluster into global maintenance.
- 2. On the Manager machine, check if updated packages are available. Log in to the Hosted Engine Virtual Machine and run the following command:

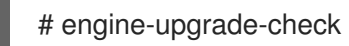

### <span id="page-25-2"></span>5.3.2. Updating the Red Hat Virtualization Manager

- 1. Log in to the Hosted Engine virtual machine.
- 2. Upgrade the setup packages using the following command:

# yum update ovirt-engine\\*setup\\* rh\\*vm-setup-plugins

- 3. Update the Red Hat Virtualization Manager with the engine-setup script. The engine-setup script performs the following tasks:
	- **•** Prompts you with configuration questions.
	- Stops the ovirt-engine service.
	- Downloads and installs the updated packages.
	- Backs up and updates the database.
- Performs post-installation configuration,
- Starts the ovirt-engine service.
	- a. Run the engine-setup script and follow the prompts to upgrade the Manager. This process can take a while and cannot be aborted, Red Hat recommends running it inside a **tmux** session.

# engine-setup

When the script completes successfully, the following message appears:

#### **Execution of setup completed successfully.**

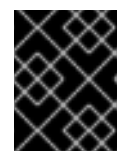

### IMPORTANT

The update process might take some time. Do not stop the process before it completes.

4. Upgrade all other packages.

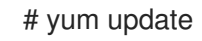

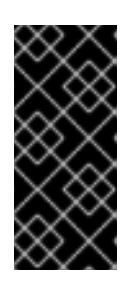

### IMPORTANT

If any kernel packages are updated:

- 1. Disable global maintenance mode
- 2. Reboot the machine to complete the update.
- 5. Remove the cluster from Global Maintenance mode.
	- a. Log in to the Web Console of one of the hyperconverged nodes
	- b. Click Virtualization  $\rightarrow$  Hosted Engine.
	- c. Click Remove this cluster from maintenance.

### <span id="page-26-0"></span>5.4. UPGRADING THE HYPERCONVERGED HOSTS

The upgrade process differs depending on whether your nodes use Red Hat Virtualization version 4.4.1 or version 4.4.2.

Use the following command to verify which version you are using:

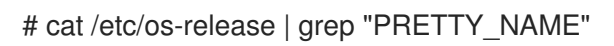

Then follow the appropriate process for your version:

- Upgrading from Red Hat [Virtualization](#page-27-1) 4.4.2 and later
- Upgrading from Red Hat [Virtualization](#page-29-0) 4.4.1 and earlier

### <span id="page-27-1"></span><span id="page-27-0"></span>5.4.1. Upgrading from Red Hat Virtualization 4.4.2 and later

- 1. Upgrade each hyperconverged host in the cluster, one at a time. For each hyperconverged host in the cluster:
	- a. Upgrade the hyperconverged host.
		- i. In the Manager, click Compute  $\rightarrow$  Hosts and select a node.
		- ii. Click Installation  $→$  Upgrade.
		- iii. Click OK to confirm the upgrade. The node is upgraded and rebooted.
	- b. Verify self-healing is complete.
		- i. Click the name of the host.
		- ii. Click the Bricks tab.
		- iii. Verify that the Self-Heal Info column shows OK beside all bricks.
- 2. Update cluster compatibility settings to ensure you can use new features.
	- a. Log in to the Administrator Portal.
	- b. Click Cluster and select the cluster name (**Default**).
	- c. Click Edit.
	- d. Change Cluster compatibility version to **4.6**.

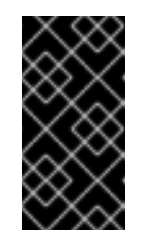

### IMPORTANT

Cluster compatibility is not completely updated until the virtual machines have been rebooted. Schedule a maintenance window and move any application virtual machines to maintenance mode before rebooting all virtual machines on each node.

- e. Click Compute → Data Centers.
- f. Click Edit.
- g. Change Compatibility version to **4.6**.
- 3. Update data center compatibility settings to ensure you can use new features.
	- a. Select Compute **→** Data Centers.
	- b. Select the appropriate data center.
	- c. Click Edit.
	- d. The Edit Data Center dialog box opens.
	- e. Update *Compatibility Version* to **4.6** from the dropdown list.

### <span id="page-28-1"></span><span id="page-28-0"></span>5.4.2. Upgrading from Red Hat Virtualization 4.4.1 and earlier

- 1. In the Manager, click Compute  $\rightarrow$  Hosts and select a node.
- 2. Click Installation → Check for Upgrade. This will trigger a background check on that host for the presence of host update.
- 3. Once the update is available, there will be a notification next to the host about the availability of host update.
- 4. Move the host to *maintenance mode*.
	- a. On the RHV Administration Portal, navigate to Hosts → Select the host.
	- b. Click on Management → Maintenance → Maintenance Host dialog box opens.
	- c. On the Maintenance Host dialog box, check the **Stop Gluster service** box → click OK.
- 5. Once the host is in *maintenance mode*, click Installation → Upgrade. *Upgrade Host dialog box* opens, make sure to un-check Reboot host after upgrade.
- 6. Click OK to confirm the upgrade.
- 7. Wait for the upgrade to complete.
- 8. Remove the existing LVM filter on the upgraded host before rebooting by using the following command:

# sed -i /^filter/d /etc/lvm/lvm.conf

- 9. Reboot the host.
- 10. Once the host is rebooted, regenerate the LVM filter:

# vdsm-tool config-lvm-filter -y

- 11. Verify self-healing is complete before upgrading the next host.
	- a. Click the name of the host.
	- b. Click the Bricks tab.
	- c. Verify that the Self-Heal information columnof all bricks is listed as OK before upgrading the next host.
- 12. Repeat the above steps on the other hyperconverged hosts.
- 13. Update cluster compatibility settings to ensure you can use new features.
	- a. Log in to the Administrator Portal.
	- b. Click Cluster and select the cluster name (**Default**).
	- c. Click Edit.
	- d. Change Cluster compatibility version to **4.6**.

<span id="page-29-0"></span>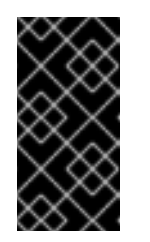

### IMPORTANT

Cluster compatibility is not completely updated until the virtual machines have been rebooted. Schedule a maintenance window and move any application virtual machines to maintenance mode before rebooting all virtual machines on each node.

- e. Click Compute → Data Centers.
- f. Click Edit.
- g. Change Compatibility version to **4.6**.
- 14. Update data center compatibility settings to ensure you can use new features.
	- a. Select Compute **→** Data Centers.
	- b. Select the appropriate data center.
	- c. Click Edit.
	- d. The Edit Data Center dialog box opens.
	- e. Update *Compatibility Version* to **4.6** from the dropdown list.

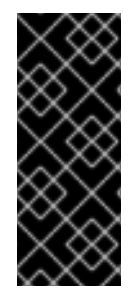

### IMPORTANT

Disable the gluster volume option **cluster.lookup-optimize** on all the gluster volumes after the update.

# for volume in `gluster volume list`; do gluster volume set \$volume cluster.lookupoptimize off; done

### Troubleshooting

1. The self healing process should start automatically once each hyperconverged host comes up after a reboot. Check for self-heal status using the command:

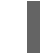

# gluster volume heal <volname> info summary

If there are pending self-heal entries for a long time, check the following:

a. Gluster network is up.

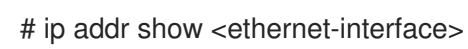

b. All brick processes in the volume are up.

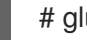

# gluster volume status <vol>

If there are any brick processes reported to be down, restart the **glusterd** service on the node where the brick is reported to be down:

# systemctl restart glusterd

- 2. If the Red Hat Virtualization node is unable to boot and drops in to *maintenance shell*, then one of the reasons is due to the unstable LVM filter rejecting some of the physical volumes (PVs).
	- a. Log into the *maintenance shell* with the *root* password.
	- b. Remove the existing LVM filter configuration:

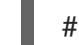

# sed -i /^filter/d /etc/lvm/lvm.conf

- c. Reboot the host.
- d. Once the node is up, regenerate the LVM filter:

# vdsm-tool config-lvm-filter -y

# <span id="page-31-0"></span>PART I. REFERENCE MATERIAL

# <span id="page-32-4"></span><span id="page-32-0"></span>APPENDIX A. WORKING WITH FILES ENCRYPTED USING ANSIBLE VAULT

Red Hat recommends encrypting the contents of deployment and management files that contain passwords and other sensitive information. Ansible Vault is one method of encrypting these files. More information about Ansible Vault is available in the Ansible [documentation.](https://docs.ansible.com/ansible/latest/user_guide/vault.html)

## <span id="page-32-1"></span>A.1. ENCRYPTING FILES

You can create an encrypted file by using the **ansible-vault create** command, or encrypt an existing file by using the **ansible-vault encrypt** command.

When you create an encrypted file or encrypt an existing file, you are prompted to provide a password. This password is used to decrypt the file after encryption. You must provide this password whenever you work directly with information in this file or run a playbook that relies on the file's contents.

### Creating an encrypted file

\$ ansible-vault create variables.yml New Vault password: Confirm New Vault password:

The **ansible-vault create** command prompts for a password for the new file, then opens the new file in the default text editor (defined as **\$EDITOR** in your shell environment) so that you can populate the file before saving it.

If you have already created a file and you want to encrypt it, use the **ansible-vault encrypt** command.

### Encrypting an existing file

\$ ansible-vault encrypt existing-variables.yml New Vault password: Confirm New Vault password: Encryption successful

### <span id="page-32-2"></span>A.2. EDITING ENCRYPTED FILES

You can edit an encrypted file using the **ansible-vault edit** command and providing the Vault password for that file.

### Editing an encrypted file

\$ ansible-vault edit variables.yml New Vault password: Confirm New Vault password:

The **ansible-vault edit** command prompts for a password for the file, then opens the file in the default text editor (defined as **\$EDITOR** in your shell environment) so that you can edit and save the file contents.

### <span id="page-32-3"></span>A.3. REKEYING ENCRYPTED FILES TO A NEW PASSWORD

You can change the password used to decrypt a file by using the **ansible-vault rekey** command.

\$ ansible-vault rekey variables.yml Vault password: New Vault password: Confirm New Vault password: Rekey successful

The **ansible-vault rekey** command prompts for the current Vault password, and then prompts you to set and confirm a new Vault password.

# <span id="page-34-0"></span>APPENDIX B. UNDERSTANDING THE GLUSTER VOLUME INVENTORY.YML FILE

The **gluster\_volume\_inventory.yml** inventory file is an example file that you can use to create logical volume from the existing volume group if free space is available.

You can create this file at **/etc/ansible/roles/gluster.ansible/playbooks/hc-ansibledeployment/gluster\_volume\_inventory.yml**

### <span id="page-34-1"></span>B.1. CONFIGURATION PARAMETERS FOR CREATING LOGICAL VOLUMES

### hosts

Backend network FQDN of the hyperconverged hosts. Mention the same set of host names under **cluster\_nodes** section.

hosts: <host1-backend-FQDN>: <host2-backend-FQDN>: <host3-backend-FQDN>:

#### vgname

The name of the existing volume group (VG) on the host.

### gluster\_infra\_disktype

Disk Aggregation Type. Values taken:

- RAID6
- RAID5
- JBOD

### gluster\_infra\_diskcount

Number of data disks in the RAID set. For JBOD the value is 1.

#### gluster\_infra\_stripe\_unit\_size

RAID stripe size. Ignore this parameter for JBOD.

### Example **gluster\_volume\_inventory** file

```
hc_nodes:
 hosts:
  host1-backend.example.com:
  host2-backend.example.com:
  host3-backend.example.com:
 # Common configurations
 vars:
  gluster infra volume groups:
   - vgname: gluster_vg_sdb
    pvname: /dev/sdb
```
gluster\_infra\_mount\_devices: - path: /gluster\_bricks/newengine lvname: gluster\_lv\_newengine vgname: gluster\_vg\_sdb

gluster\_infra\_thick\_lvs: - vgname: gluster\_vg\_sdb lvname: gluster\_lv\_newengine size: 100G

gluster\_infra\_disktype: RAID6 gluster\_infra\_diskcount: 10 gluster\_infra\_stripe\_unit\_size: 256 gluster\_features\_force\_varlogsizecheck: false gluster\_set\_selinux\_labels: true

cluster\_nodes:

- host1-backend.example.com
- host2-backend.example.com
- host3-backend.example.com

gluster\_features\_hci\_cluster: "{{ cluster\_nodes }}" gluster\_features\_hci\_volumes:

- volname: newengine brick: /gluster\_bricks/newengine/newengine arbiter: 0

# <span id="page-36-0"></span>APPENDIX C. UNDERSTANDING THE ARCHIVE CONFIG\_INVENTORY.YML FILE

The **archive\_config\_inventory.yml** file is an example Ansible inventory file that you can use to backup and restore the configurations of Red Hat Hyperconverged Infrastructure for Virtualization cluster.

You can find this file at **/etc/ansible/roles/gluster.ansible/playbooks/hc-ansible**deployment/archive config inventory.yml on any hyperconverged host.

There are 2 playbooks **archive\_config.yml** and **backup.yml**. The **archive\_config.yml** is a wrapper playbook, that in turn imports **tasks/backup.yml**.

### <span id="page-36-1"></span>C.1. CONFIGURATION PARAMETERS FOR BACKUP AND RESTORE IN **ARCHIVE\_CONFIG\_INVENTORY.YML**

hosts

The backend FQDN of each host in the cluster that you want to back up.

backup\_dir

The directory in which to store backup files.

nbde\_setup

Upgrade does not support setting of NBDE, set to false.

upgrade

Set to true.

For example:

```
all:
 hosts:
  host1:
  host2:
  host3:
 vars:
  backup_dir: /archive
  nbde_setup: false
  upgrade: true
```
### <span id="page-36-2"></span>C.2. CREATING THE **ARCHIVE\_CONFIG.YML** PLAYBOOK FILE

Create the **archive config.yml** playbook file only if it is not available at the location **/etc/ansible/roles/gluster.ansible/playbooks/hc-ansible-deployment**

Add the following content to **archive config.yml** file:

--- - import\_playbook: tasks/backup.yml tags: backupfiles

### <span id="page-36-3"></span>C.3. CREATING THE **TASKS/BACKUP.YML** PLAYBOOK FILE

### <span id="page-37-0"></span>Create the **tasks/backup.yml** playbook file only if it is not available at the location **/etc/ansible/roles/gluster.ansible/playbooks/hc-ansible-deployment**

Add the following content to the **backup.yml** file:

```
---
- hosts: all
 tasks:
 - name: Check if backup dir is already available
  stat:
   path: "{{ backup dir }}"
  register: result
 - fail:
   msg: Backup directory "{{backup_dir}}" exists, remove it and retry
  when: result.stat.isdir is defined
 - name: Create temporary backup directory
  file:
   path: "{{ backup dir }}"
   state: directory
 - name: Get the hostname
  shell: uname -n
  register: hostname
 - name: Add hostname details to archive
  shell: echo \{ \} hostname.stdout \} > \{ \} backup_dir \}/hostname
 - name: Dump the IP configuration details
  shell: ip addr show > {{ backup_dir }}/ipconfig
 - name: Dump the IPv4 routing information
  shell: ip route > {{ backup dir }}/ip4route
 - name: Dump the IPv6 routing information
  shell: ip -6 route > {{ backup dir }}/ip6route
 - name: Get the disk layout information
  shell: lsblk > {{ backup_dir }}/lsblk
 - name: Get the mount information for reference
  shell: df -Th > {{ backup_dir }}/mount
 - name: Check for VDO configuration
  stat:
   path: /etc/vdoconf.yml
  register: vdoconfstat
 - name: Copy VDO configuration, if available
  shell: cp -a /etc/vdoconf.yml "{{backup_dir}}"
  when: vdoconfstat.stat.isreg is defined
 - name: Backup fstab
  shell: cp -a /etc/fstab "{{backup_dir}}"
```
- name: Backup glusterd config directory shell: cp -a /var/lib/glusterd "{{backup\_dir}}"
- name: Backup /etc/crypttab, if NBDE is enabled shell: cp -a /etc/crypttab "{{ backup\_dir }}" when: nbde\_setup is defined and nbde\_setup
- name: Backup keyfiles used for LUKS decryption shell: cp -a /etc/sd\*keyfile "{{ backup\_dir }}" when: nbde\_setup is defined and nbde\_setup
- name: Check for the inventory file generated from cockpit stat: path: /etc/ansible/hc\_wizard\_inventory.yml register: inventory
- name: Copy the host inventory file generated from cockpit shell: cp /etc/ansible/hc\_wizard\_inventory.yml {{ backup\_dir }} when: inventory.stat.isreg is defined
- name: Create a tar.gz with all the contents archive: path: "{{ backup\_dir }}/\*" dest: /root/rhvh-node-{{ hostname.stdout }}-backup.tar.gz

# <span id="page-39-0"></span>APPENDIX D. UNDERSTANDING THE **HE\_GLUSTER\_VARS.JSON** FILE

The **he\_gluster\_vars.json** file is an example Ansible variable file. The variables in this file need to be defined in order to deploy Red Hat Hyperconverged Infrastructure for Virtualization.

You can find an example file at **/etc/ansible/roles/gluster.ansible/playbooks/hc-ansible**deployment/he gluster vars.json on any hyperconverged host.

### Example **he\_gluster\_vars.json** file

{ "he\_appliance\_password": "encrypt-password-using-ansible-vault", "he\_admin\_password": "UI-password-for-login", "he\_domain\_type": "glusterfs", "he\_fqdn": "FQDN-for-Hosted-Engine", "he\_vm\_mac\_addr": "Valid MAC address", "he\_default\_gateway": "Valid Gateway", "he\_mgmt\_network": "ovirtmgmt", "he\_storage\_domain\_name": "HostedEngine", "he\_storage\_domain\_path": "/engine", "he\_storage\_domain\_addr": "host1-backend-network-FQDN", "he\_mount\_options": "backup-volfile-servers=host2-backend-network-FQDN:host3-backendnetwork-FQDN", "he\_bridge\_if": "interface name for bridge creation", "he\_enable\_hc\_gluster\_service": true, "he\_mem\_size\_MB": "16384", "he\_cluster": "Default", "he\_vcpus": "4" }

Red Hat recommends encrypting this file. See Working with files [encrypted](#page-32-4) using Ansible Vault for more information.

### <span id="page-39-1"></span>D.1. REQUIRED VARIABLES

#### **he\_appliance\_password**

The password for the hosted engine. For a production cluster, use an encrypted value created with Ansible Vault.

#### **he\_admin\_password**

The password for the **admin** account of the hosted engine. For a production cluster, use an encrypted value created with Ansible Vault.

#### **he\_domain\_type**

The type of storage domain. Set to **glusterfs**.

#### **he\_fqdn**

The FQDN for the hosted engine virtual machine.

#### **he\_vm\_mac\_addr**

The MAC address for the appropriate network device of the hosted engine virtual machine. You can skip this option for hosted deployment with static IP configuration as in such cases the MAC address for Hosted Engine is automatically generated.

### **he\_default\_gateway**

The FQDN of the gateway to be used.

### **he\_mgmt\_network**

The name of the management network. Set to **ovirtmgmt**.

### **he\_storage\_domain\_name**

The name of the storage domain to create for the hosted engine. Set to **HostedEngine**.

#### **he\_storage\_domain\_path**

The path of the Gluster volume that provides the storage domain. Set to **/engine**.

### **he\_storage\_domain\_addr**

The back-end FQDN of the first host providing the **engine** domain.

### **he\_mount\_options**

Specifies additional mount options.

For a three node deployment with IPv4 configurations, set:

"he\_mount\_options":"backup-volfile-servers=host2-backend-network-FQDN:host3-backendnetwork-FQDN"

The **he mount option** is not required for IPv4 based single node deployment of Red Hat Hyperconverged Infrastructure for Virtualization.

For a three node deployment with IPv6 configurations, set:

"he\_mount\_options":"backup-volfile-servers=host2-backend-network-FQDN:host3-backendnetwork-FQDN",xlator-option='transport.address-family=inet6'"

For a single node deployment with IPv6 configurations, set:

"he\_mount\_options":"xlator-option='transport.address-family=inet6""

#### **he\_bridge\_if**

The name of the interface to use for bridge creation.

#### **he\_enable\_hc\_gluster\_service**

Enables Gluster services. Set to **true**.

#### **he\_mem\_size\_MB**

The amount of memory allocated to the hosted engine virtual machine in megabytes.

#### **he\_cluster**

The name of the cluster in which the hyperconverged hosts are placed.

#### **he\_vcpus**

The amount of CPUs used on the engine VM. By default 4 VCPUs are allocated for Hosted Engine Virtual Machine.

### <span id="page-40-0"></span>D.2. REQUIRED VARIABLES FOR STATIC NETWORK CONFIGURATIONS

DHCP configuration is used on the Hosted Engine VM by default. However, if you want to use static IP or FQDN, define the following variables:

### **he\_vm\_ip\_addr**

Static IP address for Hosted Engine VM (IPv4 or IPv6).

### **he\_vm\_ip\_prefix**

IP prefix for Hosted Engine VM (IPv4 or IPv6).

### **he\_dns\_addr**

DNS server for Hosted Engine VM (IPv4 or IPv6).

### **he\_default\_gateway**

Default gateway for Hosted Engine VM (IPv4 or IPv6).

### **he\_vm\_etc\_hosts**

Specifies Hosted Engine VM IP address and FQDN to **/etc/hosts** on the host, boolean value.

### Example **he\_gluster\_vars.json** file with static Hosted Engine configuration

{ "he\_appliance\_password": "mybadappliancepassword", "he\_admin\_password": "mybadadminpassword", "he\_domain\_type": "glusterfs", "he\_fqdn": "engine.example.com", "he\_vm\_mac\_addr": "00:01:02:03:04:05", "he\_default\_gateway": "gateway.example.com", "he\_mgmt\_network": "ovirtmgmt", "he\_storage\_domain\_name": "HostedEngine", "he\_storage\_domain\_path": "/engine", "he\_storage\_domain\_addr": "host1-backend.example.com", "he\_mount\_options": "backup-volfile-servers=host2-backend.example.com:host3 backend.example.com", "he\_bridge\_if": "interface name for bridge creation", "he\_enable\_hc\_gluster\_service": true, "he\_mem\_size\_MB": "16384", "he\_cluster": "Default", "he\_vm\_ip\_addr": "10.70.34.43", "he\_vm\_ip\_prefix": "24", "he\_dns\_addr": "10.70.34.6", "he\_default\_gateway": "10.70.34.255", "he\_vm\_etc\_hosts": "false", "he\_network\_test": "ping" }

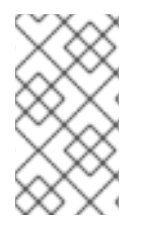

### **NOTE**

If DNS is not available, use **ping** for **he\_network\_test** instead of **dns**.

Example: "he\_network\_test": "ping"